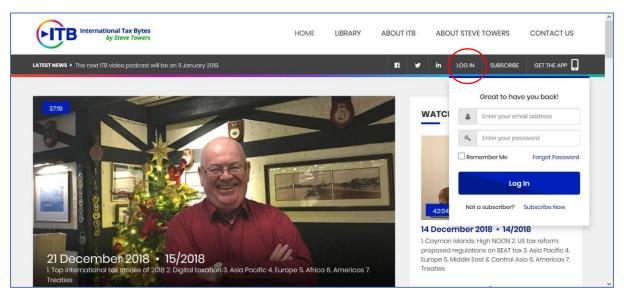

## International Tax Bytes Website User Guide

You can log in on the top right hand corner.

| User Ac                  | cess Code                      |
|--------------------------|--------------------------------|
| An Access Code has b     | een sent to your email address |
| The code will b          | be expired in 2 minutes.       |
| Please enter your code b | pelow                          |
| Enter Access Code        |                                |
| Didn't receive a code?   |                                |
| Continue                 | Cancel                         |

You will receive a user access code at your registered e-mail address

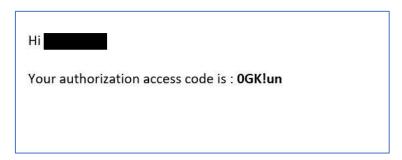

This is an access code sample in the e-mail. Please check your junk folders if you are logging in for the first time.

| ытв           |                           | Member Dashboard                                                  |                                                       |                                   |
|---------------|---------------------------|-------------------------------------------------------------------|-------------------------------------------------------|-----------------------------------|
| Library       | My Account                | Subscription Plan                                                 |                                                       |                                   |
| My List       | Dashboard<br>Edit Profile | Type of Subscription                                              | <b>Status</b><br>Active                               | Expires<br>4 Docember 2019        |
| Watch History | Billing Details<br>Logout | Personal details Edit<br>Given Name(s):<br>Family Name:<br>Email: |                                                       |                                   |
|               |                           |                                                                   | <b>iption</b><br>hs subscription (at 25%<br>ted rate) | Subscription date 4 December 2018 |

We will arrive at the members dashboard.

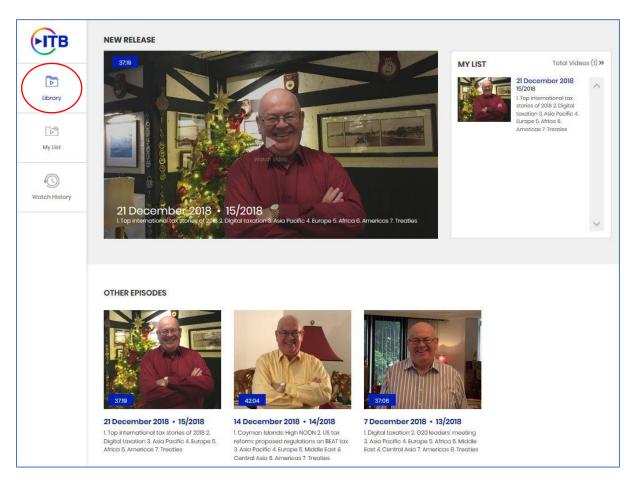

In the library tab, the latest videos will occupy the top row. Older videos will appear in 'OTHER EPISODES' in chronological order.

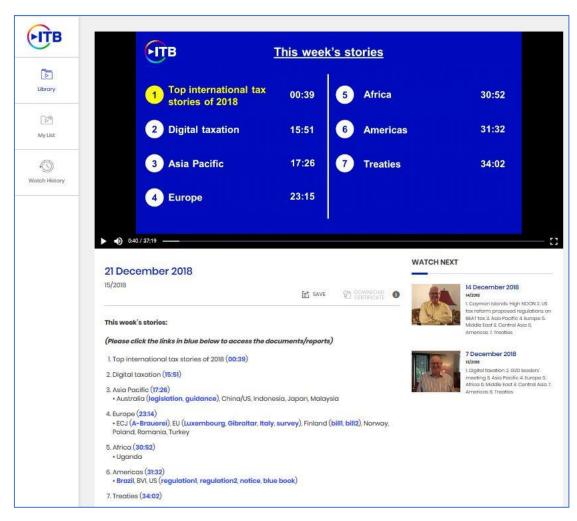

This is the video viewing page. The video player will be at the top while the table of contents will appear below. The hyperlinks in blue are reports/documents that were mentioned in the podcast.

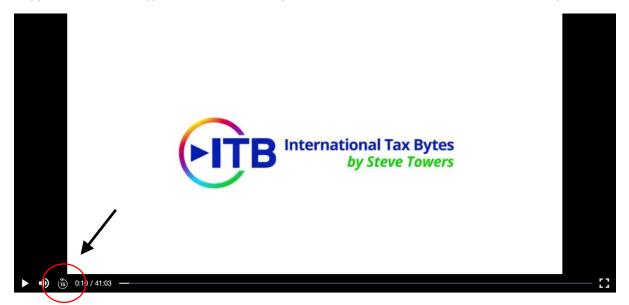

If you missed a part and would like to go back a few seconds, there is a nifty 15 seconds rewind button located beside the volume controls.

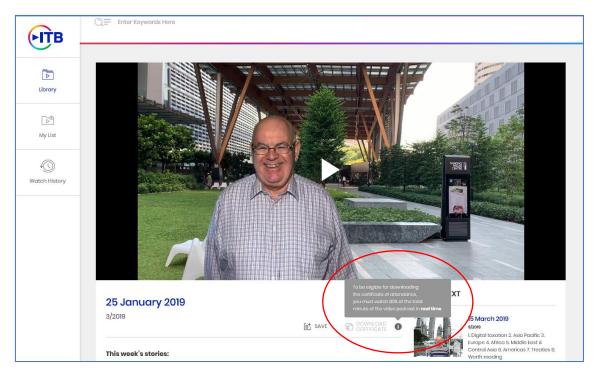

You can download the certificate of attendance after viewing 80% of the total video minutes by clicking the "Download Certificate" button.

| FITB          | 21 December 2018<br>15/2018                                                                                                    |
|---------------|----------------------------------------------------------------------------------------------------|
| Library       | This week's stories:<br>(Please click the links in blue below to access the documents/reports)                                                                                                    |
| ►<br>My List  | 1. Top international tax stories of 2018 (00:39)<br>2. Digital taxation (15:51)                                                                                                    |
| Watch History | <ul> <li>3. Asia Pacific (17:26)</li> <li>Australia (legislation, guidance), China/US, Indonesia, Japan, Malaysia</li> <li>4. Europe (23:14)</li> <li>ECJ (A-Brauerei), EU (Luxembourg, Gibraltar, Italy, survey), Finland (bill1, bill2), Norway, Poland, Romania, Turkey</li> </ul> |
|               | 5. Africa ( <b>30:52</b> )<br>• Uganda                                                                                                    |
|               | 6. Americas ( <b>31:32</b> )<br>• Brazil, BVI, US (regulation1, regulation2, notice, blue book)                                                                                                    |
|               | 7. Treaties ( <b>34:02</b> )                                                                                                    |

You can bookmark videos that you have a particular interest in. The bookmarked videos will appear in the 'My List' tab on the left.

| <b>FITB</b>                                    | EPISODE: Date:<br>Soloct Episodo v Soloct |                                                                                                    |                  |
|------------------------------------------------|-------------------------------------------|----------------------------------------------------------------------------------------------------|------------------|
| Library<br>Library<br>My List<br>Watch History | MY LIST                                   | 21 December 2018<br>15/2018<br>1. Top international tax stories of 2018 2. Digital taxation 3. Asia Pacifi<br>Americas 7. Treaties | Total Videos (1) |
|                                                |                                           | No more videos                                                                                                    | Total Videos (1) |

This is the 'My List' page. From here, you are able to view your bookmarked videos for later viewing.

| <b>FITB</b>   | Q                                                                                                    |
|---------------|----------------------------------------------------------------------------------------------------|
| Library       | EPISODE: Date:<br>Select Episode < Select Date < FILTER SEARCH                                                                                                    |
| <br>My List   | MY LIST Total Videos (I)                                                                                                    |
| Watch History | 21 December 2018       Remove from My List         15/2018       Lagona and the stories of 2018 2. Digital taxation 3. Asia Pacific 4. Europe 5. Africa 6.         Americas 7. Treaties       Americas 7. Treaties |
|               | SHOW MORE                                                                                                    |

You can add customised notes to every individual video.

| Keywords Here | Add Notes            |        | ×   |                                  |
|---------------|----------------------|--------|-----|----------------------------------|
| 9 ~           | Write your note here |        |     |                                  |
|               |                      |        |     | Total V                          |
|               | Americas /. Treaties | Cancel | ave | a Pacific 4. Europe 5. Africa 6. |

Add notes here.

| <b>FITB</b>   |                 |                                                                                                    |
|---------------|-----------------|----------------------------------------------------------------------------------------------------|
| $\smile$      | My Account      | Edit profile                                                                                                 |
|               | Dashboard       | *Given Name(s)                                                                                               |
| Library       | Edit Profile    |                                                                                                    |
|               | Billing Details | *Family Name                                                                                                 |
|               | Logout          |                                                                                                    |
| My List       |                 | *Email                                                                                                    |
| ۩+            |                 |                                                                                                    |
| Watch History |                 | *Organisation                                                                                                |
|               |                 | *Job Title                                                                                                   |
|               |                 |                                                                                                    |
|               |                 | Current Password                                                                                             |
|               |                 |                                                                                                    |
|               | (               | New Password<br>(8 characters minimum; must contain one uppercase, one lowercase, one number AND one symbol) |
|               | (               |                                                                                                    |
|               |                 | New Password Confirmation                                                                                    |
|               |                 |                                                                                                    |
|               |                 | Save Changes                                                                                                 |
|               |                 |                                                                                                    |

Under the Edit Profile tab, you can make changes to your information here such as password. Please click on Save Changes to confirm password change.

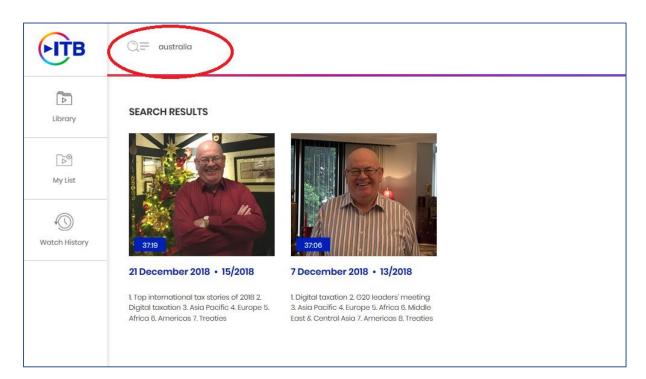

Particularly interested in certain topics? Just use our search bar at the top of the page. Any videos with the related keyword will be shown.

© 2019 International Insights Pte Ltd